#### **NOTA BENE:**

În acest document, expresiile folosite pentru interogarea CoRoLa sunt scrise, pentru distingerea lor de restul textului, cu fontul Courier New și pe rând separat.

**Acest document nu înlocuiește documentația KorAP existentă pe site, ci oferă doar câteva exemple pentru limba română. Utilizatorul este încurajat să folosească documentația KorAP (http://korap.racai.ro).**

**Acest document conține două părți:**

**1. Interogarea CoRoLa cu KorAP** – aceasta prezintă diverse moduri în care utilizatorul își poate concepe fraza de interogare a corpusului, având la dispoziție, pe site, fișierele cu informații despre procedura de adnotare;

**2. Interogarea bazată pe exemple a corpusului CoRoLa cu ajutorul KorAP –** aceasta prezintă modul în care utilizatorul își poate concepe fraza de interogare folosindu-se de analiza unor exemple deja găsite în corpus.

## **1. Interogarea CoRoLa cu KorAP**

Este permisă atât utilizarea cuvintelor, cât și a expresiilor regulate în căutări, după cum exemplificăm mai jos.

### **CĂUTAREA DE TIP** *LEXICAL*

Căutarea unor **cuvinte simple (în forma în care apar în corpus)** se poate face prin introducerea lor în bara de căutare: copil SAU folosind **atributul** "orth": [drukola/orth=copil]

Cuvântul va fi căutat cu tipul de litere introduse (în exemplele de mai sus, mici).

Căutarea unui **cuvânt indiferent de tipul de litere (mici/mari)** cu care este scris se face adăugând /i după cuvântul respectiv: copil/i SAU: [drukola/orth=copil/i]

**Frecvența** cuvântului/cuvintelor căutat/e este afișată în dreapta, deasupra primului rezultat, DACĂ NU ESTE BIFATĂ caseta Glimpse.

Rezultatele căutării nu se pot **sorta** și nici **grupa,** deocamdată. Aceste opțiuni **vor fi** disponibile în viitorul apropriat.

Coloana din stânga afișează calea și numele documentelor în care au fost găsite rezultatele.

Un click pe rezultat permite afișarea unui context mai larg, precum și a titlului, autorului și anului de apariție ale fiecăui text (pe fond portocaliu, în stânga; în partea dreapta rămâne numele fișierului).

Pentru afișarea formei lematizate și adnotate morfosintatic a propoziției în care a fost găsit cuvântul căutat se va face click pe simbolul

Căutarea după **lemă (folosind atributul "base")**: [drukola/base=copil]

Căutarea folosind operatori logici: - ex.: căutarea formei "acele" ca substantiv [drukola/orth=acele & drukola/m="msd:n.\*"]

Atributul "m" indică o căutare la nivel morfologic după eticheta MSD (vezi mai jos). Expresia regulată "n.\*" selectează toate etichetele MSD care încep cu litera n (sunt substantive) și sunt urmate de 0, 1, sau mai multe (\* închiderea Kleene) caractere oarecare (simbolul "." stă pentru orice caracter).

SAU:

[drukola/orth=acele & drukola/base=ac] A se vedea diferența între această cerere și următoarea: [drukola/orth=acele]

Numai aparent redundantă, condiția drukola/base=ac elimină ocurențele cuvântului "acele" ca determinant sau pronume.

- toate ocurențele substantivului "tată" care NU sunt în vocativ: [drukola/orth=tată & drukola/m!=case:vocative]

Căutarea a două (sau mai multe) **cuvinte aflate în vecinătate imediată** în text (! Pot apărea semne de punctuație între ele.): copil cuminte SAU: [drukola/orth=copil] [drukola/orth=cuminte]

Căutarea fără și cu **negație**: [drukola/base=putea] [drukola/base=să] [drukola/base=putea] [drukola/base!=să]

```
Căutarea secvențelor cu repetare: de exemplu: o succesiune de trei determinatori:
\lceildrukola/m="msd:d.*"]{3}
```
Căutarea cuvintelor **coocurente aflate la distanță unul față de altul**: folosirea simbolului pentru *segmentul vid* ([]) care regăsește orice cuvânt (nu și punctuație!). Exemple: - la distanță de un cuvânt: [drukola/base=copil] [] [drukola/base=cuminte] - la distanță de cel puțin două cuvinte: [drukola/base=copil] []{2, } [drukola/base=cuminte] - la distanță de cel puțin două cuvinte și cel mult cinci cuvinte: [drukola/base=copil] []{2,5} [drukola/base=cuminte]

**Căutarea într-un subcorpus**. Atunci când nu se precizează de către utilizator în ce fel de texte să se caute, KorAP va căuta în TOT corpusul indexat. Dacă utilizatorul dorește să își restrângă căutarea la textele dintr-un anumit stil funcțional, apărute într-un anumit an etc., poate face acest lucru parcurgând următorii pași:

- click pe "all Corpora", în stânga, sub bara de căutare;

- click pe punctele de suspensie ce au apărut deasupra "all Corpora";

- selectarea (prin click) din listă a elementului de metadate (atributului) cu ajutorul căruia se dorește restrângerea căutării;

- selectarea relației de interes: prin click pe **eq** apar toate variantele: eq (echivalează cu), ne (nu echivalează cu), contains (conține), containsnot (nu conține)

- introducerea valorii/valorilor de interes pentru acel element (atribut) prin click pe punctele de suspensie.

Restrângerea corpusului de lucru se poate face chiar mai mult, prin apăsarea operatorilor logici ", "and", "or" sau se poate elimina prin apăsarea x-ului.

#### Căutarea de **cuvinte care conțin un anumit șir de litere**:

-oriunde în cuvânt: "hiper"/x - la începutul cuvântului: ex.: cuvinte cu **prefixoidul** *hiper-* "hiper.+" - la mijlocul cuvântului: ex.: cuvinte care conțin **triftongul** *oai*: ".+oai.+"

- la finalul cuvântului: ex.: căutarea de cuvinte **sufixate** cu *-tor*: ".+tor"

## **CĂUTAREA DE TIP** *MORFOLOGIC*

Căutarea după elemente morfologice se poate face utilizând codificările descrierilor morfosintactice MULTEXT-East (MSD-uri) sau trăsături sub forma perechilor atribut-valoare.

Exemple de căutări de tip morfologic:

```
 verbe la participiu: expresia de căutare cu MSD-uri:
[drukola/m=msd:vmp--sm]
SAU cu trăsături:
[drukola/m=verbform:participle]
```
 verbe la **supin**: expresia de căutare cu MSD-uri (Introduceți ghilimelele cu atenție în interfața de căutare: nu toate tipurile de ghilimele sunt recunoscute în formularea expresiei regulate!):

[drukola/m="msd:s.\*"] [drukola/m="msd:vmp.\*"] SAU cu trăsături: [drukola/m=pos:adposition] [drukola/m=verbform:participle]

 secvențe **substantiv sau adjectiv + prepoziție + substantiv**: expresia de căutare cu MSDuri : [drukola/m="msd:n.\*" | drukola/m="msd:a.\*"][drukola/m="msd:s.\*"]

[drukola/m="msd:n.\*"] SAU cu trăsături: [drukola/m=pos:noun] [drukola/m=pos:adposition] [drukola/m=pos:noun]

# *COMBINAREA NIVELURILOR* **ÎN CĂUTĂRI**

```
Exemplu: căutarea unui cuvânt după lemă + morfologie:
[drukola/base=președinte & drukola/m=case:oblique & 
drukola/m=number:plural]
```
# **2. Interogarea bazată pe exemple a corpusului CoRoLa cu ajutorul KorAP**

La vizualizarea adnotării morfosintactice pentru un exemplu, se pot selecta caracteristici care să constituie componentele unei noi interogări. În exemplul de mai jos observăm cum au fost selectate (devenind marcate cu verde) două caracteristici pentru o nouă căutare: un cuvânt cu atributul pos având valoare nsry (substantiv comun, singular, la un caz direct, articulat hotărât) urmat la distanțp de două cuvinte de un alt cuvânt având atributul msd cu valoarea vmip3 (verb predicativ, modul indicativ, timpul prezent, persoana a treia).

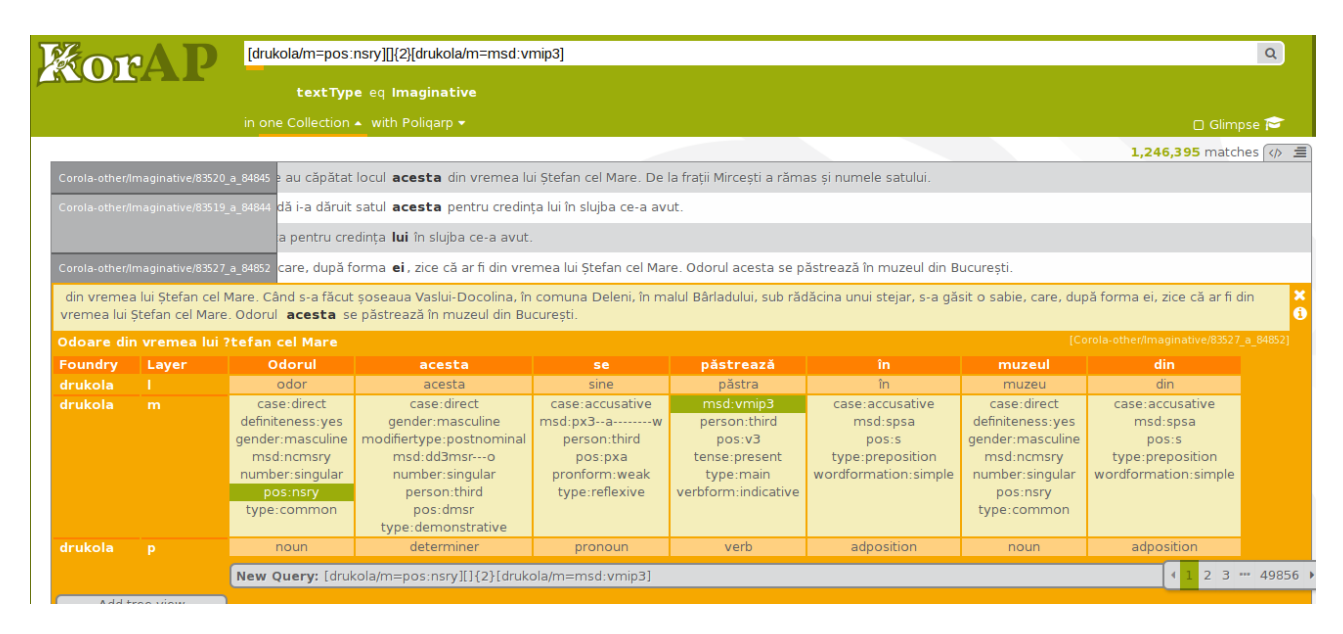

Făcând clic pe bara gri de jos, care începe cu "New Query" și conține această nouă frază de interogare, se vor căuta în corpus exemple și se vor întoarce rezultate după cum exemplificăm mai ios:

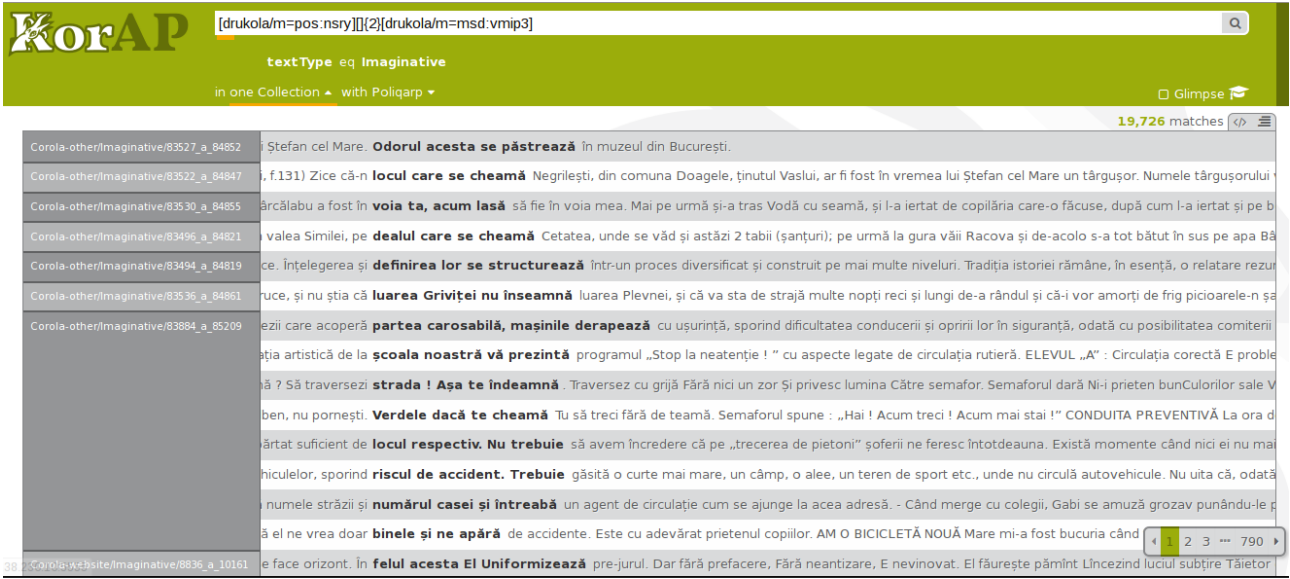

Observăm cum în bara de căutări avem fraza de interogare pe care am creat-o mai devreme, folosindu-ne de adnotarea exemplelor regăsite într-o altă căutare.